# **»Mladi za napredek Maribora 2016« 33. srečanje**

## **PAMETNO UPRAVLJANJE DOMA**

Raziskovalno področje: Elektrotehnika, elektronika Raziskovalna naloga

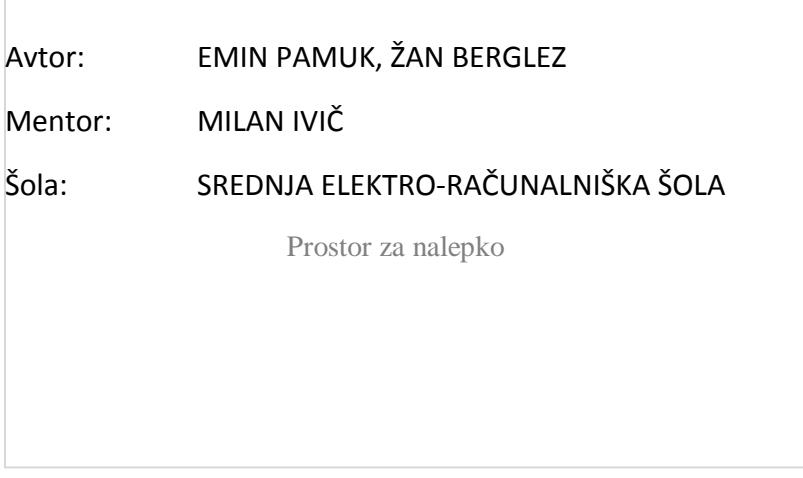

**MARIBOR, 2016**

## **KAZALO**

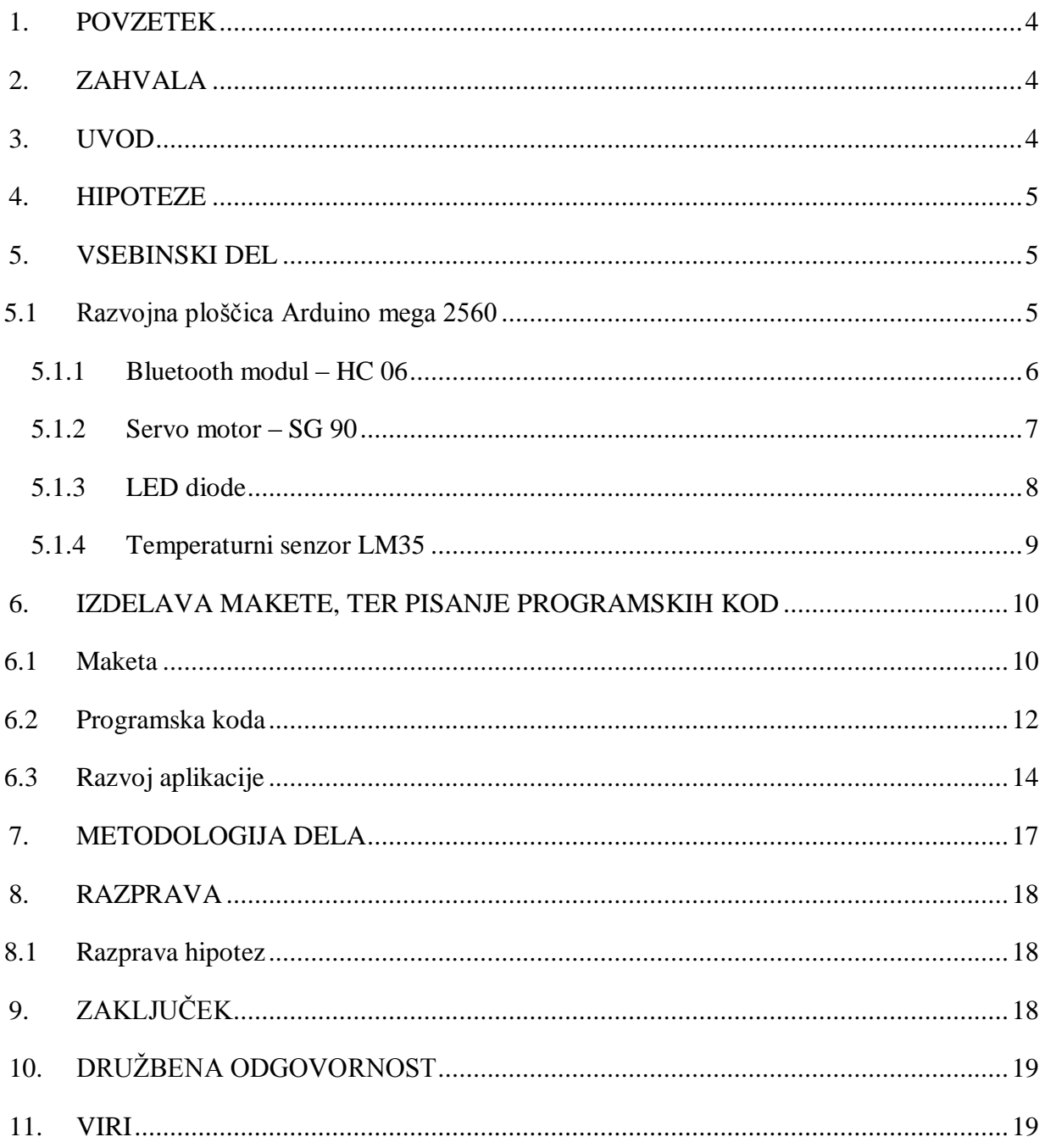

## **KAZALO SLIK**

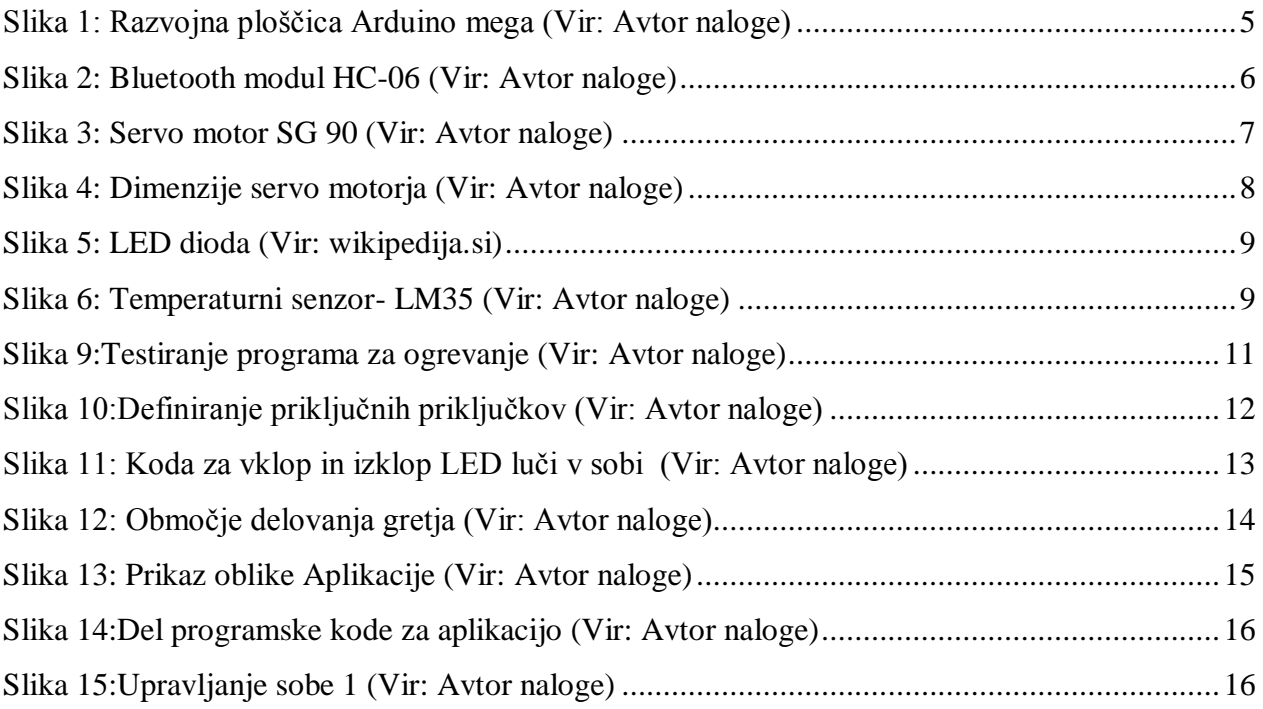

## <span id="page-3-0"></span>**1. POVZETEK**

Za to raziskovalno nalogo sva se odločila saj meniva, da se v vsakdanjem življenju srečujemo s pomanjkanjem časa, kot je na primer iskanje ključev vhodnih vrat v hišo oziroma v stanovanje. Meniva da bi bilo vse preprosteje, če bi lahko celoten dom, torej razsvetljavo, vrata, gretje in podobno, upravljali kar s pametnim telefonom, ki bi se s pomočjo Bluetooth povezave povezal z našim domom in ga upravljal. Najin projekt zajema upravljanje razsvetljave in ogrevanja v prostorih po hiši. Prav tako pa bi lahko najin sistem uporabljali v večjih poslovnih objektih in tovarnah, kjer bi lahko vzdrževalci ob kakšnih koli okvarah izklopili tako luči kot gretje od daleč. Najpomembnejša pa bi bila varnost, saj bi se lahko po tovarni vklapljale luči tudi takrat, ko tam ne bi bilo nobenega in bi to odvrnilo potencialne vlomilce. Vse to bova uresničila s pomočjo razvojne ploščice Arduino Mega ter aplikacije, ki sva jo razvila sama.

## <span id="page-3-1"></span>**2. ZAHVALA**

Za pomoč, nasvete, znanje, spodbudo in čas se zahvaljujeva najinemu mentorju, prav tako pa se zahvaljujeva sošolcem, ki so nama pomagali in naju spodbujali. Vsekakor pa se iskreno zahvaljujeva staršem in ostalim sorodnikom, ki so nama pomagali pri izdelavi makete in so nama dali njihov čas in potrpljenje.

## <span id="page-3-2"></span>**3. UVOD**

Za najino raziskovalno nalogo sva se odločila, ko sva razmišljala o tem, kako bi lahko olajšali nadzor doma in hkrati prihranili čas, ki ga dandanes vsakomur primanjkuje. Sistem pametnega doma je zasnovan tako, da uporabniku omogoča preprosto upravljanje in je cenovno ugoden. Prav tako ga je mogoče vgraditi na obstoječ sistem razsvetljave in gretja. Za uresničitev te ideje sva uporabila razvojno ploščico Arduino Mega, ter aplikacijo, ki sva jo razvila sama. Aplikacijo sva razvila na platformi Android in je preprosta za uporabo. Skoraj vsaka družina ima v lasti vsaj en pametni telefon, ki pa za najino aplikacijo ne rabi biti visokega cenovnega razreda.

V najini raziskovalni nalogi sva ugotavljala tudi, komu in kako bi ta sistem olajšal delo doma ali pa na delu. Recimo da odhajate od doma in ko ste že v avtomobilu vidite, da je v hiši vklopljena luč. Brez najinega sistema bi se morali odpravit po stopnicah na vrh hiše in luč izklopiti. Z najinim sistemom pa je to lažje, saj se le povežete s "hišo" in iz avta izklopite luč. Najin sistem bi pomagal tudi starejšim oziroma ljudem z omejenimi gibalnimi sposobnostmi, saj bi lahko upravljali dom iz postelje oziroma kjer koli bi se nahajali v tistem trenutku.

## <span id="page-4-0"></span>**4. HIPOTEZE**

- Krmiljenje osvetljave s pametnim telefonom.
- Vgradnja v že obstoječ sistem.
- Pomoč gibalno omejenim in starejšim.
- Uporabno ne le v hiši ampak tudi v industrijskih objektih in pisarnah.

## <span id="page-4-1"></span>**5. VSEBINSKI DEL**

## <span id="page-4-2"></span>**5.1 Razvojna ploščica Arduino mega 2560**

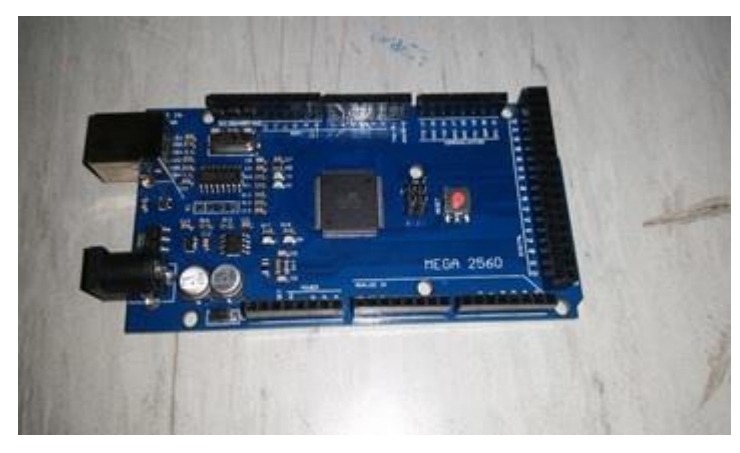

*Slika 1: Razvojna ploščica Arduino mega (Vir: Avtor naloge)*

Razvojna ploščica Arduino Mega temelji na Atmelovem 8-bitnem procesorju ATmega2560. njene glavne značilnosti so:

Vsebuje 54 vhodnih/izhodnih priključkov, od tega jih lahko 16 uporabimo za PWM<sup>1</sup> signale. Ima pa tudi 16 analognih priključkov. Delovna napetost te ploščice je 5 V, posamezne elemente pa lahko napajamo kar iz ploščice, vendar moramo biti pazljivi na preobremenjenost ploščice, ki znaša 40 mA na 5 V priključku in 50 mA na 3,3 V priključku.

Izvor njegove frekvence je 16 MHz oscilator. Ploščica vsebuje 256 KB flash pomnilnika, na katerega naložimo podatke na ploščico in se ti ne izbrišejo dokler ima ploščica napajanje. Ima pa tudi 8 KB RAM $^2$  in 4 KB EEPROM $^3$  pomnilnika.

#### <span id="page-5-0"></span>**5.1.1 Bluetooth modul – HC 06**

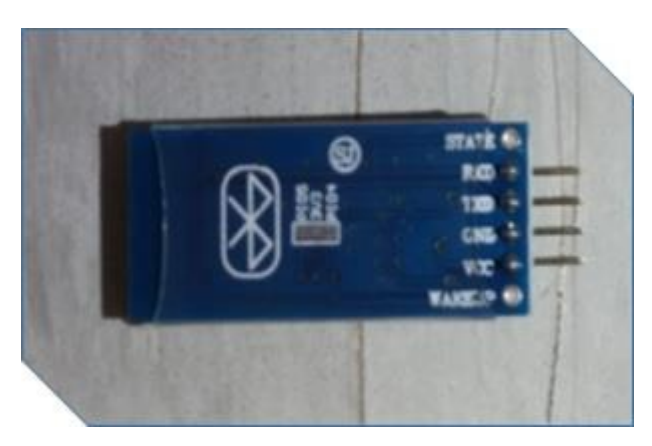

*Slika 2: Bluetooth modul HC-06 (Vir: Avtor naloge)*

To je modul, ki ga vključimo v vezje zato, da se lahko z zunanjo napravo povežemo na vezje. Bluetooth deluje na frekvenci med 2,4 GHz in 2,485 GHz. Bluetooth modul ima 4 priključke, od tega je eden napajalni, drugi pa je priključen na maso. Bluetooth modul deluje na napetosti 3,3 V. Druga dva priključka pa sta namenjena komunikaciji, za oddajanje informacije (TX) in pa za sprejemanje informacije (RX). Delujeta po principu ničel in enk, podobno kot deluje računalnik.

<sup>&</sup>lt;sup>1</sup> PMW (ang. Pulse Width Modulation)  $\rightarrow$  pulzno širinska modulacija

<sup>&</sup>lt;sup>2</sup> RAM (ang. Random Access Memory)  $\rightarrow$  bralno-pisalni pomnilnik<br><sup>3</sup> EEDROM (ang. Electricaly Erassable Programmable Reed Only

EEPROM (ang. Electricaly Erasable Programmable Read-Only Memory) Električno zbrisljiv in programirljiv bralni pomnilnik

#### <span id="page-6-0"></span>**5.1.2 Servo motor – SG 90**

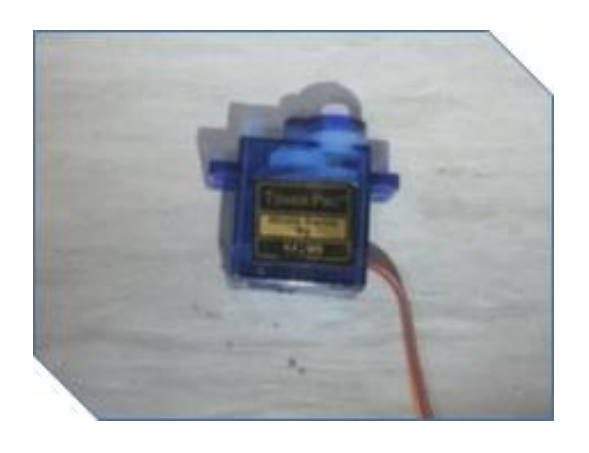

*Slika 3: Servo motor SG 90 (Vir: Avtor naloge)*

Mikro servo motorček je lahek in majhen, kar je primerno za uporabo v predelih, kjer nimamo veliko prostora, ima pa zelo veliko izhodno moč. Motorček lahko rotira v obsegu do 180 stopinj (90 stopinj v vsako smer), in deluje enako kot standarden servo motor, le da je manjši. Lahko ga uporabimo brez kakršne koli servo kode ali pa hardware<sup>4</sup> nastavitev. Dimenzije servo motorja so 22,2 x 11,8 x 31 mm in je težek 9 g. Njegova operativna napetost je 4,8 V oziroma 5 V na impulzni napetosti. Navor, ki ga pri tej napetosti proizvede je 1,763  $\text{Nm}^5$ . Delovna temperatura tega servo motorja je med 0ºC in 55ºC.

<sup>&</sup>lt;sup>4</sup> Hardware: strojna oprema računalnika (hardware) so vsi njegovi materialni deli (za razliko od programskih)

 $<sup>5</sup>$  Nm- Newton metra</sup>

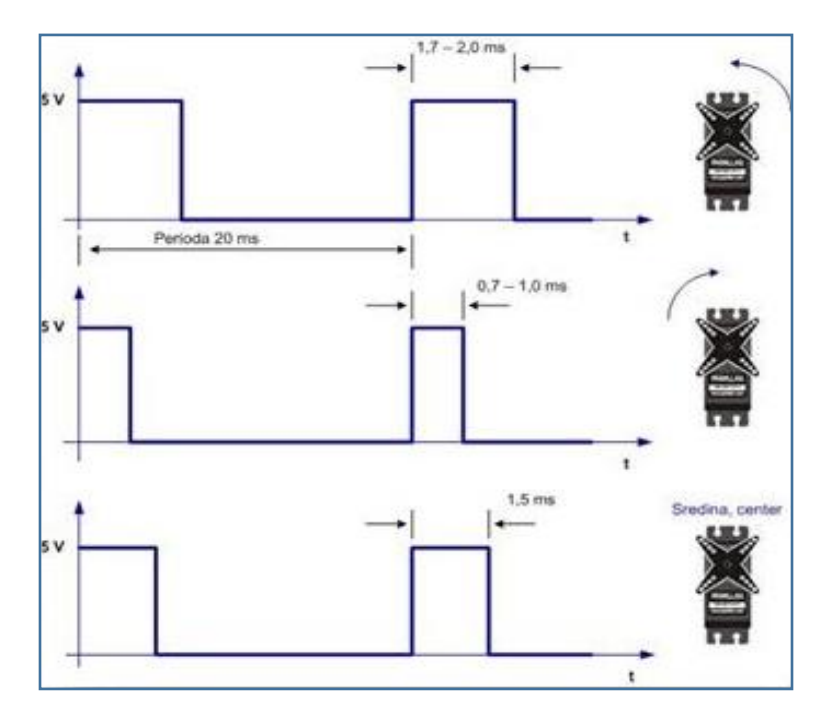

<span id="page-7-1"></span> *Slika 4: Dimenzije servo motorja (Vir: Avtor naloge)*

### <span id="page-7-0"></span>**5.1.3 LED diode**

Svetleča dioda (LED<sup>6</sup>) je polprevodniški vir svetlobe. Sprva se je uporabljala kot indikatorska lučka v raznih elektronskih napravah, danes pa se uporablja tudi kot vrsta razsvetljave. LED diodo sestavljajo elektronska leča, žična vez, odbojno zrcalo, polprevodniška plast, nakovalo, noga, ležišče in anoda ter katoda. LED dioda deluje po principu segrevanja trdih teles. Barva, ki jo oddaja je odvisna od materiala v notranjosti. LED dioda začne oddajat svetlobo nekje pri 3,2 V. V najini raziskovalni nalogi je LED dioda uporabljena kot razsvetljava.

<sup>6</sup> LED- light-emitting diode

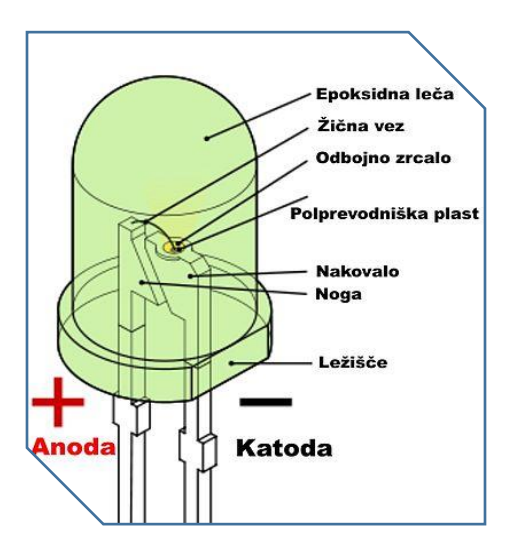

*Slika 5: LED dioda (Vir: wikipedija.si)*

#### <span id="page-8-0"></span>**5.1.4 Temperaturni senzor LM35**

Temperaturni senzor LM35 uporabljamo za merjenje temperature. Deluje v območju od -55°C do +150°C. Napetost na izhodu je linearno odvisna od temperature in se spreminja za 10 mV/°C. Pri temperaturi 25°C znaša izhodna napetost temperaturnega senzorja 250 mV. Z višanjem temperature izhodna napetost senzorja narašča in pri temperaturi 150°C znaša 1500 mV oziroma 1,5 V. Senzor ima 3 priključke in sicer napajalni priključek (+5 V), priključek za maso, na sredini pa je analogni izhod, ki ga priključimo na analogni vhod Arduino ploščice.

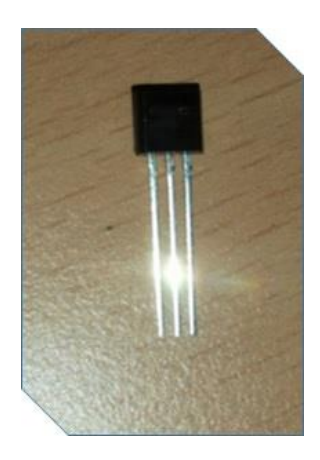

*Slika 6: Temperaturni senzor- LM35 (Vir: Avtor naloge)*

## <span id="page-9-0"></span>**6. IZDELAVA MAKETE, TER PISANJE PROGRAMSKIH KOD**

#### <span id="page-9-1"></span>**6.1 Maketa**

Maketo hiške, v katero sva vgradila razsvetljavo in gretje za prikaz najinega sistema sva izdelala iz lesa. Najprej sva izrezala dele, ki sva jih potrebovala za izdelavo hiške. Glavno ogrodje sva pritrdila z vijaki, ostale dele pa sva lepila oziroma zabijala skupaj. Pri izdelavi hiške sva naletela na nekaj ovir, saj sva imela težave z zabijanjem zelo tankih delov. Vse težave sva prebrodila, saj sva starše prosila za nasvet in ti so nama povedali kako lahko rešiva težave in nadaljujeva z izgradnjo hiške.

Ko je bila hiška zgrajena, sva jo prinesla v šolo in jo pokazala mentorju, nato pa sva začela polagati kable za LED luči in za ogrevanje. Ko so bili vsi kabli povezani in je vse delovalo kot sva hotela, sva LED diode fiksirala s pomočjo vročega lepila, da svetijo lepo uravnovešeno. Pri izdelovanju povezav sva morala izdelati tudi tiskano vezje, ki nama služi kot razdelilna postaja, kjer so zaščite za LED diode (470 Ω upori, ki preprečijo, da bi LED diodo uničili), ter vezje za simulirani prikaz ogrevanja.

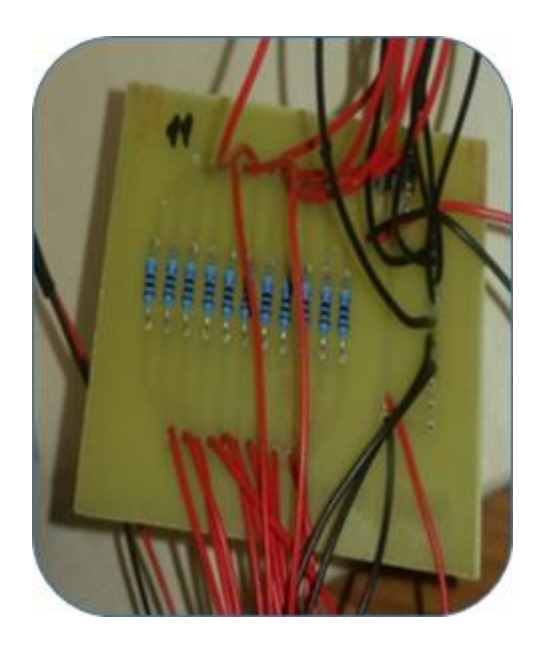

*Slika 7:Vezje za Varovanje LED diod (Vir: Avtor naloge) Slika 8:Vezje za ogrevanje (Vir: Avtor naloge)*

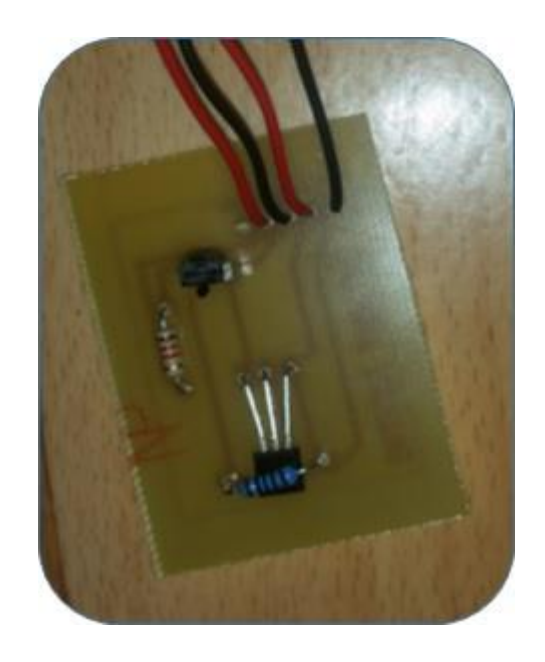

Ko sva imela narejena vsa vezja, je sledilo testiranje vseh povezav. Na začetku sva testirala s testnim programom, ki je naključno vklapljal luči. Nato pa sva delovanje razsvetljave testirala z najinim pravim programom, ki je omogočal vklapljanje in izklapljanje luči prek pametnega telefona. Vse je delovalo pravilno, a je bilo potrebno narediti še vezje za ogrevanje.

Ogrevanje sva simulirala s pomočjo temperaturnega senzorja, ki nam s pomočjo izdelanega programa odčitava in prikazuje temperaturo. Za segrevanje tega senzorja pa sva uporabila upor, ki senzor prekriva oziroma se dotika senzorja. Program je napisan tako, da se ob najnižji določeni temperaturi upor začne segrevati in posledično vključi radiatorje (rdeče LED diode) in segreje senzor. Senzor se segreva tako dolgo, dokler ne doseže neke (nastavljene) temperature, ki povzroči izklop ogrevanja.

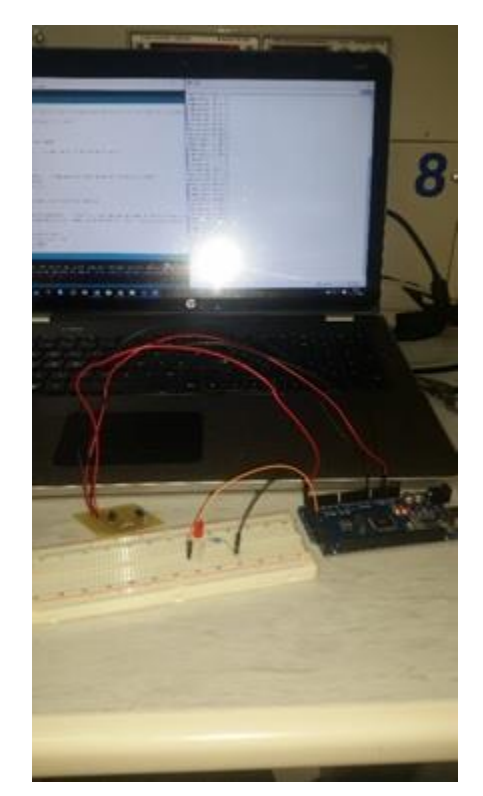

*Slika 7:Testiranje programa za ogrevanje (Vir: Avtor naloge)*

<span id="page-10-0"></span>Naslednja ovira na katero sva naletela je bila varnost. Varnost naj bi delovala tako, da bi naključno vklapljala in izklapljala luči, ko nobenega ne bi bilo doma. Varnostni način bi vklopili s stikalom, preden bi odšli od doma in jo izklopili s stikalom, ko bi se vrnili. Za rešitev tega problema sva potrebovala največ časa.

#### <span id="page-11-0"></span>**6.2 Programska koda**

Programska koda je bil najobširnejši del najine raziskovalne naloge. Najprej je bilo potrebno definirati vse priključne priključke, na katere bomo priključili porabnike.

```
//Definiranje priključnih pinov:
const int LED1 = 31; //soba 1
const int LED2 = 33; //soba 1
const int LED3 = 35; //soba 2
const int LED4 = 37; //soba 2
const int LED5 = 39; //soba 3
const int LED6 = 41; //soba 3
const int LED7 = 43; //soba 3
const int LED8 = 45; //soba 3
const int GRETJE1 = 47;
const int GRETJE2= 49;
const int GRETJE3= 51;
const int button Pin = 22;
int gretje plus = 0;
int gretje minus = 0;
int i = 0;
```
<span id="page-11-1"></span>*Slika 8:Definiranje priključnih priključkov (Vir: Avtor naloge)*

Nato je bilo potrebno napisati program, ki upravlja z LED diodami, namenjenimi za razsvetljavo. Bluetooth ima za vsako tipko (iz aplikacije) svojo kodo in za to kodo moramo napisati program. Če je izhodna koda 6, moramo za to kodo napisati, kaj se naj dogaja v programu oz. z LED diodami. Ker imava 8 LED diod, sva morala to ponovit 8 krat. Program deluje tako, da se ob pritisku na gumb v aplikaciji vklopijo ali pa izklopijo luči.

```
case 6: //Soba 1 vklop
 digitalWrite(LED1, HIGH);
 digitalWrite(LED2, HIGH);
 break;
case 24: //Soba 1 izklop
 digitalWrite(LED1, LOW);
 digitalWrite(LED2, LOW);
 break;
case 30: //Soba 2 vklop
  digitalWrite(LED3, HIGH);
 digitalWrite(LED4, HIGH);
 break;
```
<span id="page-12-0"></span>*Slika 9: Koda za vklop in izklop LED luči v sobi (Vir: Avtor naloge)*

Ko je krmiljenje razsvetljave delovalo, sva začela nadgrajevati program. Sedaj sledijo zanke za ogrevanje. Zanka za ogrevanje deluje tako, da temperaturni senzor meri temperaturo in jo izpiše na serijskem monitorju<sup>7</sup>. V programu je določena najnižja temperatura, ob kateri se bo vklopilo gretje in bo segrevalo prostor tako dolgo, dokler ne doseže maksimalne določene temperature. Ko doseže maksimalno temperaturo, se gretje izklopi in prostor se začne ohlajati, ko pa spet doseže najnižjo temperaturo, se zanka ponovi in ogrevanje se spet vklopi.

<sup>7</sup> Serijski monitor  $\rightarrow$  prikazuje rezultate na zaslonu računalnika v aplikaciji Arduino

```
if (\text{tempC} < 26)ſ
  digitalWrite(53, HIGH);
  digitalWrite(31, HIGH);
Y
if (tempC>28)f.
  digitalWrite(53, LOW);
  digitalWrite(31, LOW);
Ł
```
<span id="page-13-1"></span> *Slika 10: Območje delovanja gretja (Vir: Avtor naloge)*

Program za varnost je bil najzahtevnejši, saj sva prvotno želela, da bi sistem varnosti vklapljali in izklapljali s pametnim telefonom, ampak ni deloval. Zato sva program morala spremeniti tako, da varnost vklapljamo in izklapljamo s stikalom, ki mora imeti 2 stanji. Program za varnost naj bi ob vklopu naključno vklapljal luči po hiši, ko nobenega ne bi bilo doma. Ko pa se vrnemo domov, ta varnostni sistem enostavno izklopimo s stikalom in ponovno imamo kontrolo nad vsemi napravami v hiši. V teoriji je program deloval odlično, v praksi pa je bilo malo drugače, saj program za varnost prevlada nad drugim delom programa, ki je namenjen za upravljanje prek pametnega telefona. To težavo sva uspela rešiti šele po mnogih poskusih in po mnogih urah spreminjanja programa. To težavo smo reševali skupaj z mentorjem in jo uspešno rešili.

#### <span id="page-13-0"></span>**6.3 Razvoj aplikacije**

Za delovanje najinega sistema sva potrebovala aplikacijo, preko katere bi upravljali naprave v domu. To aplikacijo sva razvila s pomočjo spletne aplikacije MIT App Inventor-ja  $2^8$ . MIT App Inventor je narejen tako, da najprej sestavimo obliko naše aplikacije, torej kje bodo kakšni gumbi, kako veliki bodo ter za kaj se bodo uporabljali.

<sup>8</sup> MIT App Inventor – spletni razvijalec

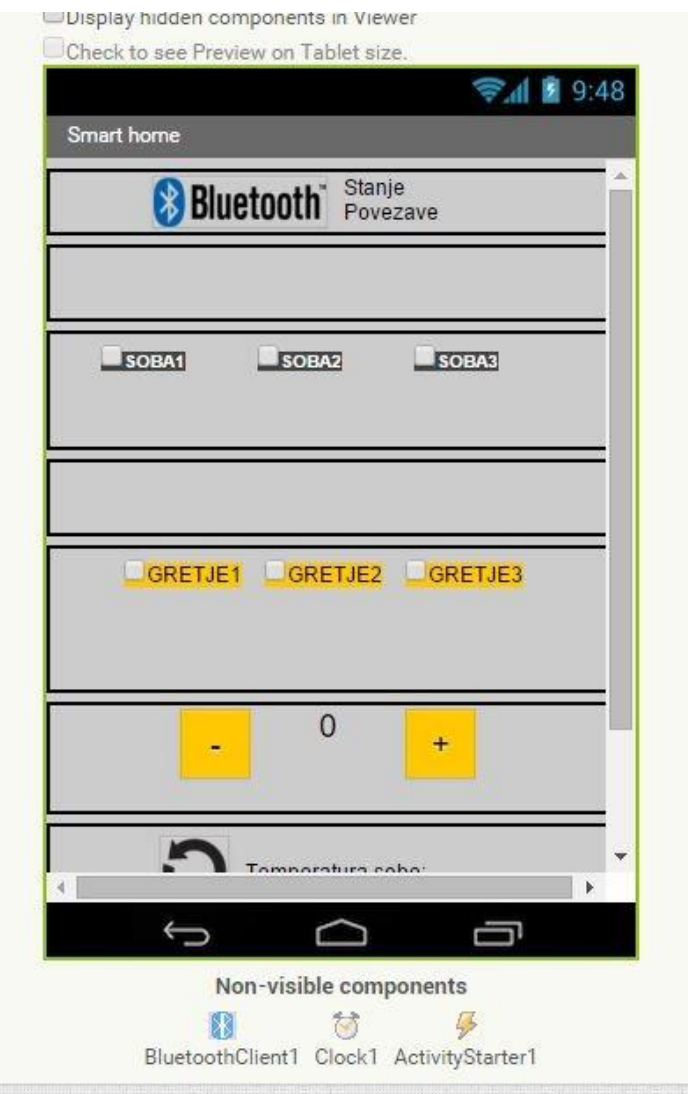

*Slika 11: Prikaz oblike Aplikacije (Vir: Avtor naloge)*

ätt

<span id="page-14-0"></span>Ko je bila oblika aplikacije končana, sva začela pisati program oziroma kode, ki se bodo ob pritisku na posamezni gumb začele izvajati. Kode moramo pisati za vsak gumb posebej, zato je bilo potrebno kar precej dela. Pri kodi sva naletela na prve težave, saj na računalniku ne moremo izvesti simulacije in sva morala aplikacijo velikokrat prenest na pametni telefon in jo testirati. Do končne verzije najine aplikacije sva imela čez 100 testnih verzij. Za razvoj aplikacije je MIT App Inventor zelo dober program, saj programskih kod ni potrebno pisati ampak so narejene v oblačkih, ki jih zlagamo skupaj, efekt pa je isti, kot da bi jih pisali sami.

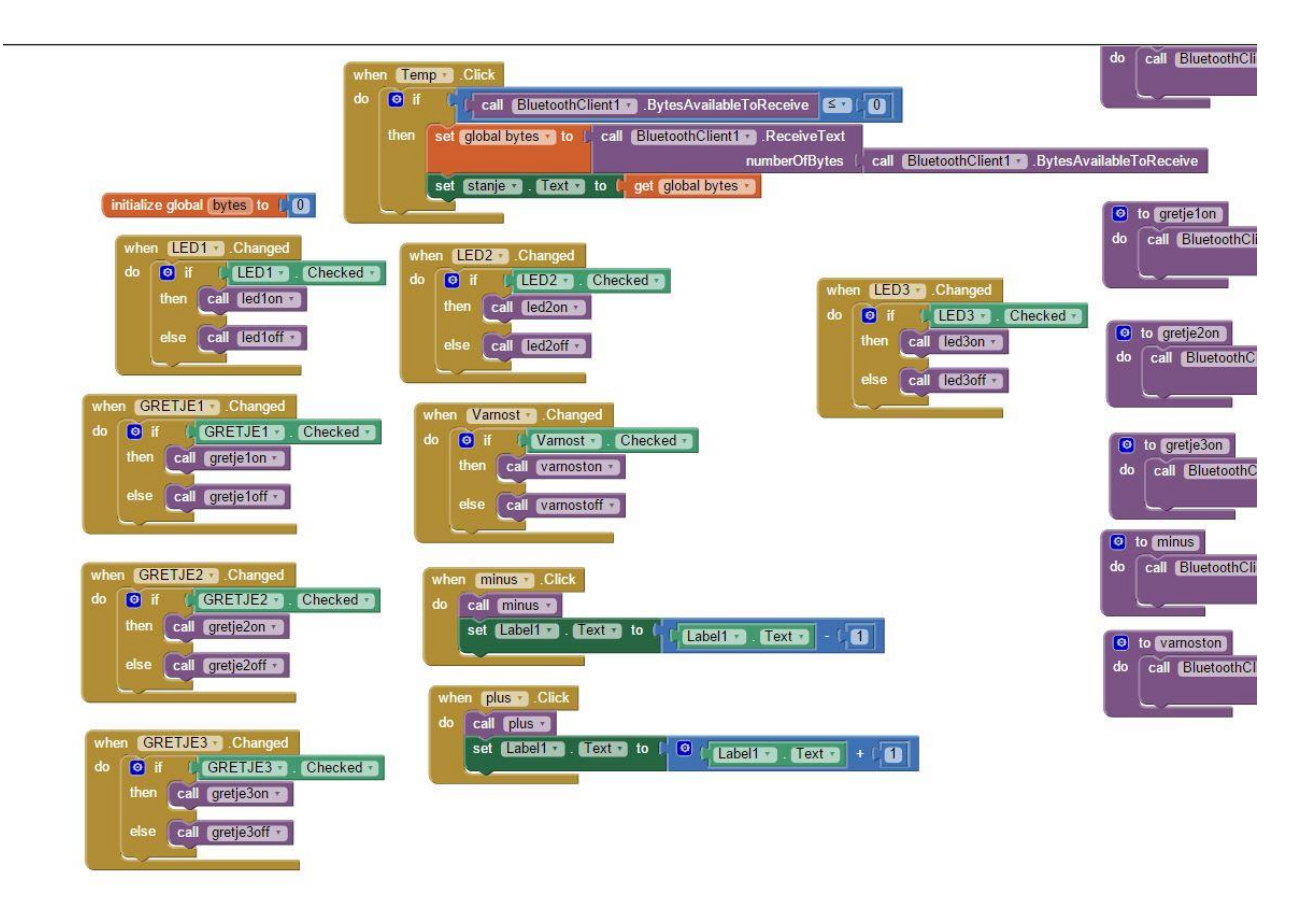

*Slika 12:Del programske kode za aplikacijo (Vir: Avtor naloge)*

<span id="page-15-0"></span>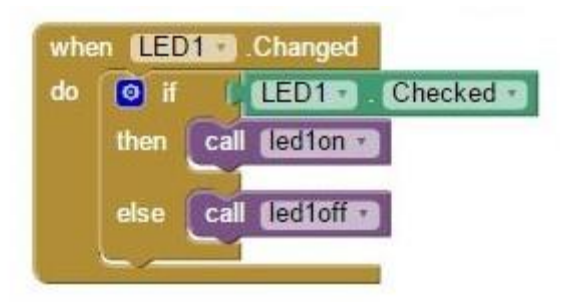

*Slika 13:Upravljanje sobe 1 (Vir: Avtor naloge)*

<span id="page-15-1"></span>Slika 15 prikazuje, kaj se dogaja, če pritisnemo tipko na zaslonu. Prvi zeleni pogoj pregleduje ali je tipka prižgana ali pa ugasnjena. Če je tipka prižgana, potem bo program poslal ukaze preko Bluetootha, ki bodo vklopili luč (LED diodo). Če pa tipka ni prižgana oz. jo ugasnemo, bodo

poslane kode, ki bodo izklopile LED diodo. Seveda je potrebno še veliko kod za pošiljanje informacij, ki omogočajo popolno delovanje.

Kot je že bilo rečeno, je bil razvoj aplikacije najbolj zahteven del najine raziskovalne naloge saj je bilo to popolnoma novo področje za naju in sva zato tudi naletela na mnogo problemov. Pri najini aplikaciji sva naletela na mnogo težav, najhujša težava pa je bila ta, da je aplikacija delovala pravilno vse dokler je nisva poskušal zapreti na telefonu. Ko sva jo nameravala zapreti, je celoten telefon zablokiral in telefon ni bil več dejaven. Kasneje sva ugotovila, da to dela samo zaradi ikone, saj sva za ikono najine aplikacijo hotela posebno sliko. Ko sva to ikono spremenila nazaj na serijsko, je aplikacija delovala pravilno, prav tako pa sva jo lahko normalno izklopila in še naprej uporabljala telefon.

### <span id="page-16-0"></span>**7. METODOLOGIJA DELA**

V najini raziskovalni nalogi sva uporabljala različne načine dela. Za pisanje programa sva preiskovala tako pisne vire (stare knjige za pisanje programov, ki sva jih dobila v šoli ter doma od staršev), kot tudi internetne vire. Na internetu sva pregledovala predvsem multimedijske vire, na katerih so ljudje z boljšim znanjem jezika Arduino prikazovali, kako narediti osnovne programe, ki sva jih nato nadgrajevala z znanjem C++ jezika.

Največji del raziskovanja pa je pri nama bil eksperimentalen, saj je bilo potrebno pred vgraditvijo sistema vse povezave testirati, prav tako je bilo potrebno testirati aplikacijo in program. Največ testiranja sva imela pri aplikaciji, saj program za razvoj aplikacije ne omogoča simulacije aplikacije, zato sva morala aplikacijo vedno testirati na svojih telefonih. Ko pa sva dobila tisto zadnjo verzijo, sva imela na seznamu že 100-to različico te aplikacije. Prav tako sva morala testirati vezja, ki sva jih sestavila, preden vsa jih vgradila v maketo. To sva naredila tako, da sva priklopila LED diode na vezje, namesto napajanja iz razvojne plošče Arduino, pa sva jih priklopila na usmernik. Vezje sva v maketo vgradila šele takrat, ko je vse delovalo, kot sva si zamislila. Nato so sledili testi programa, ki pa sva jih izvaja že kar v maketi in na vseh povezavah. Tu sva odkrila tudi glavne težave, ki sva jih kasneje odpravila.

## <span id="page-17-0"></span>**8. RAZPRAVA**

Pri delu na najini raziskovalni nalogi sva naletela na mnoge težave. Nekatere se bile hitro rešljive, spet druge pa so od naju zahtevala več časa in več raziskovanja ter testiranja. Kljub vsem težavam, ki sva jih imela z maketo, programskimi kodami in pa z razvojem aplikacije, sva najino raziskovalno nalogo dokončala.

Pri raziskovanju za najino raziskovalno nalogo sva spoznala dosti novih stvari, novih programskih jezikov, ter programov za razvoj aplikacij. Pri programskih jezikih misliva na programski jezik Arduino, ki se ga v šoli ne učimo posebej, zato sva bila prisiljena, da raziskujeva in se učiva novega jezika. Tudi pri razvoju aplikacije so bile komplikacije, saj sva to delala prvič, prav tako kot z Arduinom in sva zato naletela na težave, na katere ne bi, če bi ta program že poznala in ga kdaj prej uporabljala. Seveda sva s pomočjo mentorja, staršev in pa mnogo ur raziskovanja vse težave odpravila ter uspešno dokončala najino raziskovalno nalogo.

#### <span id="page-17-1"></span>**8.1 Razprava hipotez**

Skoraj vse najine hipoteze sva raziskala in ugotovila, da so pravilne. Dokazala sva, da lahko krmilimo razsvetljavo s pametnim telefonom, ter da tako olajšamo delo ljudem z omejenimi gibalnimi sposobnostmi, pa tudi starejšim ljudem. Najin sistem se lahko vgradi že v obstoječ energetski sistem s pomočjo najinega programa, dokazala pa sva tudi, da bi najin sistem bil uporaben ne le v naših domovih, temveč tudi v tovarnah ter v pisarnah oz. drugih objektih.

## <span id="page-17-2"></span>**9. ZAKLJUČEK**

Pri končevanju najine raziskovalne naloge se je pokazalo, da znanja o programiranju nikoli ni dovolj, pomaga pa nam znanje jezika C++, ki se ga učimo pri strokovnem predmetu. Jezika Arduino in C++ sta podobna, a še vseeno to ni dovolj, da bi lahko znal oba samo z znanjem enega. Najin sistem pametnega doma je zasnovan tako, da se ga da vgradit tudi v že obstoječ sistem v hiši ali pa se ga doda že pri gradnji hiš, ter električnih inštalacij. Pameten dom je zasnovan tako, da bi se ga lahko uporabljalo tako doma, kot v poslovnih objektih in tovarnah. Če bo najin letošnji projekt uspešen, ga želiva naslednje leto nagraditi, tako da bi omogočal še večjo varnost, nekaterim ljudem pa bi še bolj poenostavil delo.

## <span id="page-18-0"></span>**10. DRUŽBENA ODGOVORNOST**

Zavedava se da živimo v časih, kjer se dogaja vedno več kriminala kot so vlomi, umori, ropi itd. Zato sva v najin sistem dodala tudi poseben del, ki naključno vklaplja in izklaplja luči po hiši takrat, ko nas ni doma in s tem se zmanjšujejo možnosti za vlom. Varnost preprosto vklopimo takrat, ko odhajamo z doma za daljši čas, ter ga izklopimo ko se vrnemo domov.

Najin sistem pametnega doma pa bi se lahko uporabljal tudi v tovarnah, saj bi lahko dežurni delavec vklapljal in izklapljal luči od daleč in ne bi vedno rabil hoditi iz enega konca tovarne na drugega zato, da bi ugasnil luči. Prav tako pa bi se lahko uporabljal sistem varnosti, ki bi naključno vklapljal luči ponoči in vlomilci bi mislili, da so v tovarni še ljudje in zato ne bi vlamljali.

## <span id="page-18-1"></span>**11. VIRI**

<http://puravidaapps.com/tribblehunter.php> (pomoč pri nastajanju aplikacije 10.11.2015) <http://ai2.appinventor.mit.edu/> (stran kjer narediš aplikacijo 10.11.2015) <http://appinventor.mit.edu/explore/ai2/support/concepts/procedures.html> (pomoč 10.11.2015) <https://www.arduino.cc/en/Main/ArduinoBoardMega2560> (Arduino 11.11.2015) <https://sites.google.com/site/solaelektronikesers/> (Šola elektronike 28.10.2015) <https://www.youtube.com/channel/UCDGAg1pqcy8IScMqHHTy9Gg> (Pomoč pri učenju Arduina 10.11.2015)